# **Le Raspberry Pi**

Cette page (en construction) est là pour reprendre les conseils pour les débutants ainsi que des références, liens,…

Le Raspberry Pi a fait l'objet d'ateliers LoLiGrUB :

- le 20/10/2012 : [Le Raspberry Pi, un ordinateur touti rikiki maousse costaud !](https://www.loligrub.be/wiki/atelier20121020_raspberry_pi)
- le 16/02/2013 : des travaux sur le Raspberry Pi
- le 18/05/2013 : [ownCloud sur le Raspberry Pi](https://www.loligrub.be/wiki/owncloud_raspberry_pi)
- le 16/11/2013 : [Workshop Raspberry Pi](https://www.loligrub.be/wiki/atelier20120915_raspberry_pi)

## **Présentation et installation du Raspberry Pi**

Vous pouvez commencer par lire la [page de Wikipedia sur le Raspberry Pi](http://fr.wikipedia.org/wiki/Raspberry_Pi). Ensuite, consultez le [site](http://www.raspberrypi.org/) [officiel](http://www.raspberrypi.org/).

La façon la plus simple d'installer un système d'exploitation est d'utiliser l'outil d'installation multiOS **New Out Of Box Software** (aka "NOOBS") qui vous permettra (avec une carte SD de capacité suffisante) de démarrer au choix plusieurs OS dont : raspbian, pidora, Risc OS, RaspBMC, Arch, OpenELEC La procédure est :

- Placer votre carte SD (neuve) sur un autres PC
- télécharger via [ce lien](http://www.raspberrypi.org/downloads) NOOBS Lite (network install only) et le décompresser sur la carte SD
- Démarrer le Raspberry Pi avec cette carte pour installer lors d'un premier boot une (ou plusieurs) distribution, via un menu. Le menu d'installation peut être retrouvé lors d'un redémarrage en maintenant la touche shift enfoncée. Sinon, on a un menu de choix au démarrage.
- Pour la distribution Raspbian, le premier redémarrage exécute automatiquement raspi-config pour les premiers réglages (voir la rubrique suivante). Un redémarrage est nécessaire pour forcer la prise en compte de tous les paramètres. Il est toujours possible de reconfigurer par la suite via la commande suivante :

sudo raspi-config

### **Debian sur Raspberry Pi : la distribution Raspbian**

- Pour préparer une carte SD, vous pouvez vous inspirer de cet [article sur framboise314](http://www.framboise314.fr/preparer-la-premiere-carte-sd-de-framboise314-un-os-raspbian-pour-mon-raspberry-pi/) (utilisation de la commande dd sous Linux ou [Win32-image-writer](https://launchpad.net/win32-image-writer) sous windows)
	- L'image la plus récente à télécharger est ici : <http://www.raspberrypi.org/downloads>
	- Sous Linux, vous pouvez aussi utiliser le logiciel ImageWriter, un interface graphique proposé dans votre logithèque (ou installable via la commande "sudo apt-get install usbimagewriter")
		- Lancer « ImageWriter »
		- Choisir l'image téléchargée et choisir la destination « carte SD »
		- Lancer via « Écrire sur le périphérique » (soyez patient, c'est assez long !)
		- Et voilà c'est prêt…
- Lors du premier démarrage, suivez ce [tutoriel sur la configuration.](http://www.framboise314.fr/configurer-la-framboise314-le-premier-demarrage-du-raspberry-pi-il-est-vivant/) Quelques variantes (belges,…) :
- $\circ$  keyboard belgian
- locale fr\_BE.UTF-8 UTF8 (ajouter en\_US.UTF-8 UTF8 est utile, en défaut pour le système)
- o timezone Europe, Brussels
- ssh enable (nécessaire si vous en faite un serveur à configurer via le réseau)
- Mettre à jour la base de packages de raspbian via 2 commandes dans la fenêtre de terminal :
	- sudo apt-get update
	- sudo apt-get upgrade
- Par défaut, le son est envoyé via le HDMI. Pour choisir la sortie, exécuter dans un terminal "sudo amixer cset numid=3 <n>" où n vaut : 0=auto, 1=headphones, 2=hdmi
- Un petit conseil pour éteindre le fruit : faite "sudo poweroff" ou 'sudo halt" et pour un simple redémarrage "sudo reboot" !

Références :

- <http://raspberrypi.stackexchange.com/questions/44/why-is-my-audio-sound-output-not-working>
- [http://www.framboise314.fr/ca-va-faire-du-bruit-chez-les-framboise314-comment-configurer-le-s](http://www.framboise314.fr/ca-va-faire-du-bruit-chez-les-framboise314-comment-configurer-le-son-sur-le-raspberry-pi/) [on-sur-le-raspberry-pi/](http://www.framboise314.fr/ca-va-faire-du-bruit-chez-les-framboise314-comment-configurer-le-son-sur-le-raspberry-pi/)

### **XBMC sur Raspberry Pi : la distribution Raspbmc**

### **Références, liens, ...**

- [Framboise 314, le Raspberry Pi à la sauce française….](http://www.framboise314.fr/)
- [Raspcontrol](http://blog.idleman.fr/?p=2130), pour surveiller les performances du rpi depuis le web
- [Installation de owncloud sur un raspberry pi](https://www.loligrub.be/wiki/owncloud_raspberry_pi)
- [Installation de raspcontrol avec un serveur nginx sur un raspberry pi](https://www.loligrub.be/wiki/raspcontrol_raspberry_pi)
- [Installation de MPD sur un raspberry pi](https://www.loligrub.be/wiki/mpd_raspberry_pi)

#### **Exemples d'utilisation,...**

- <http://korben.info/idees-raspberry-pi.html>: Plus de 50 idées pour votre Raspberry Pi
- $\bullet$

### **Informations sur le matériel**

#### **Le firmware**

#### **Les avis sur les cartes SDHC**

- <http://www.dslreports.com/forum/r27242670-Best-SD-card-for-Raspberry-Pi->
- <http://www.ardamis.com/2012/07/18/finding-a-fast-sd-card-for-the-raspberry-pi/>
- http://elinux.org/RPi SD\_cards

#### **Où acheter ?**

- à Waterloo :<http://shop.mchobby.be/fr/>
- à Rebais (près de Ath) : <http://www.kibuck.com/plateformes-8/raspberry-pi.html>
- en Hollande (près du Limbourg) : [http://www.minifo.be/fr,](http://www.minifo.be/fr) contact : Koen Schmeets [info@minifo.com](mailto:info@minifo.com)

From: <https://www.loligrub.be/wiki/>- **LoLiGrUB**

Permanent link: **[https://www.loligrub.be/wiki/raspberry\\_pi?rev=1398531124](https://www.loligrub.be/wiki/raspberry_pi?rev=1398531124)**

Last update: **2014/12/27 08:13**

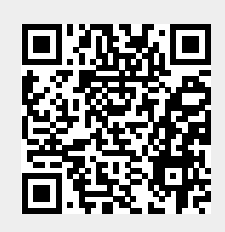